## *Deelbetaling bij Reparatie*

Een reparatie die in het systeem is ingevoerd kan in delen worden betaald. Om een deelbetaling te kunnen vastleggen dient eerst de reparatie zelf moeten worden toegevoegd. Vul hierbij de algemene gegevens van de reparatie inname in.

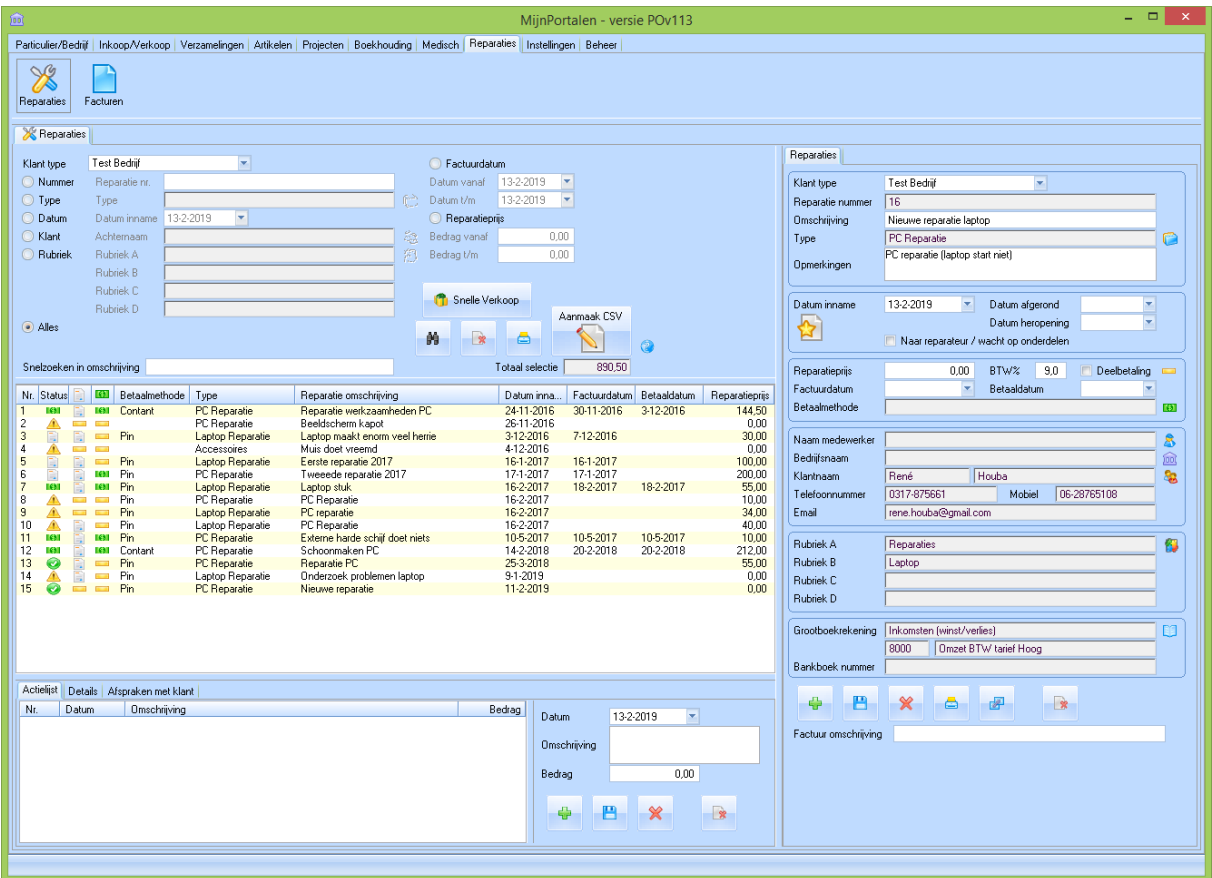

En sla de wijzigingen op:

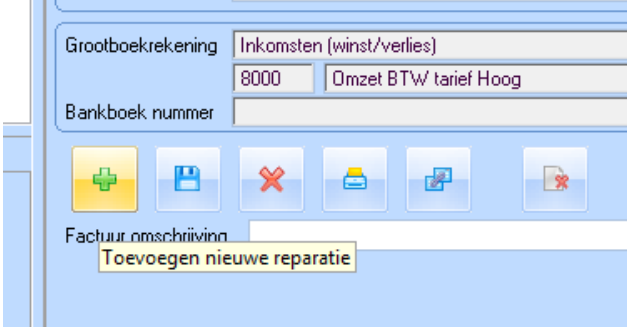

## De nieuwe reparatie is nu toegevoegd:

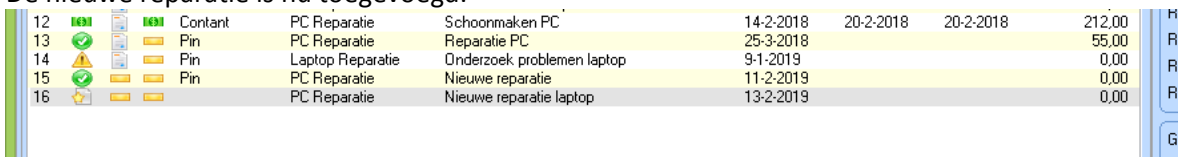

Bij het moment van afhalen, als de reparatie dus is uitgevoerd, wordt de reparatieprijs ingegeven. Daarbij kan worden aangegeven dat de betaling in delen gaat plaatsvinden.

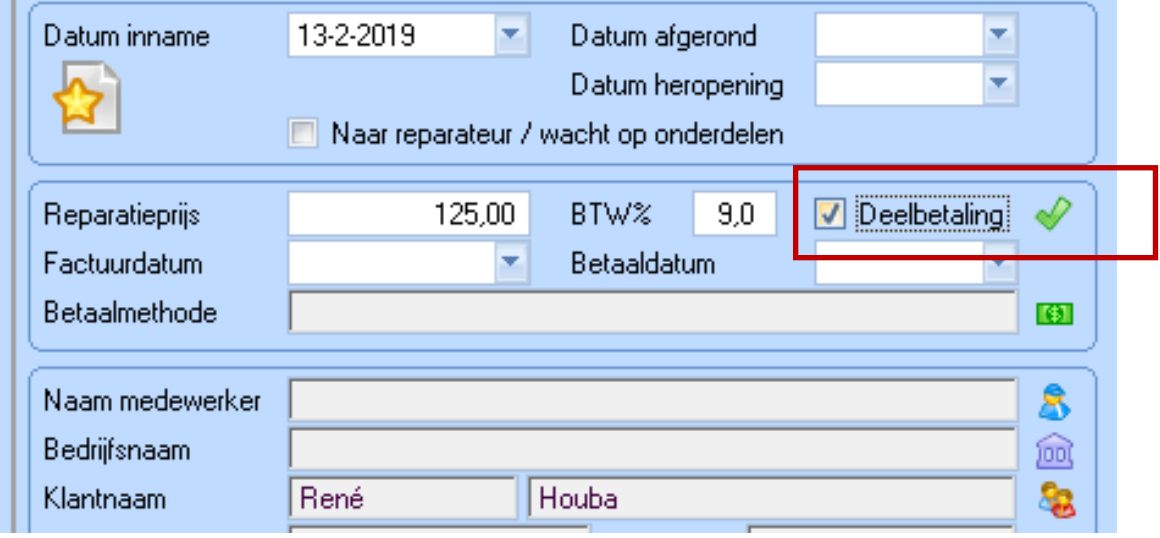

Zodra de deelbetaling wordt aangevinkt, verschijnt het tabblad 'Deelbetaling/Factuur':

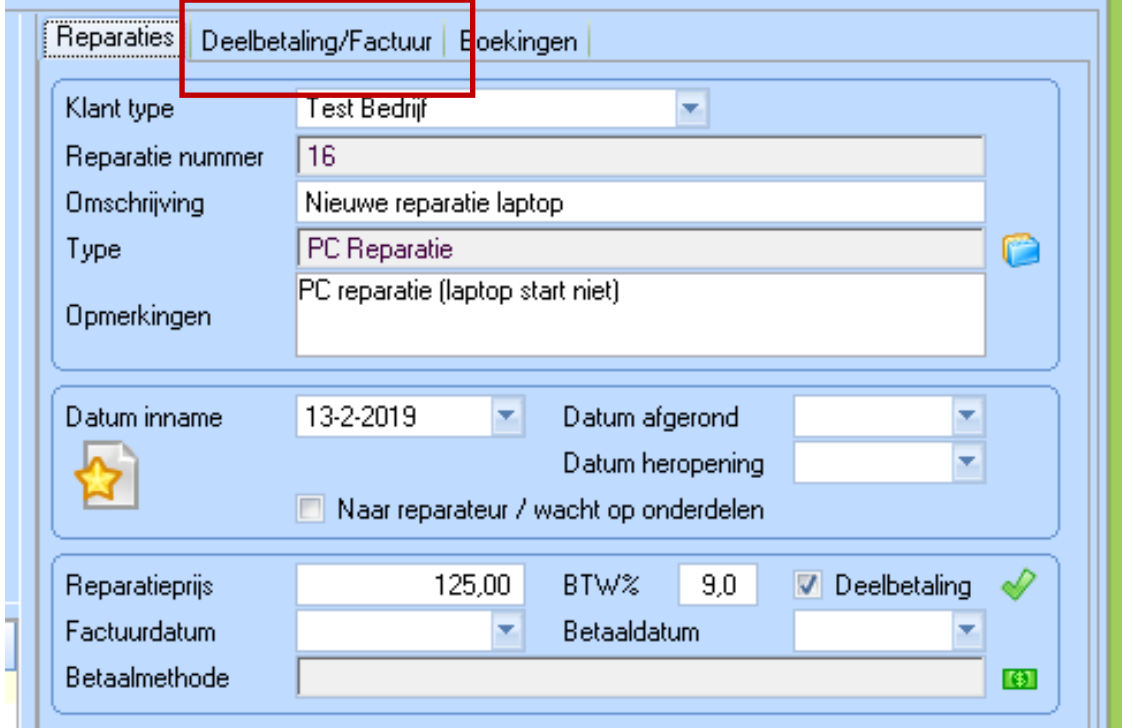

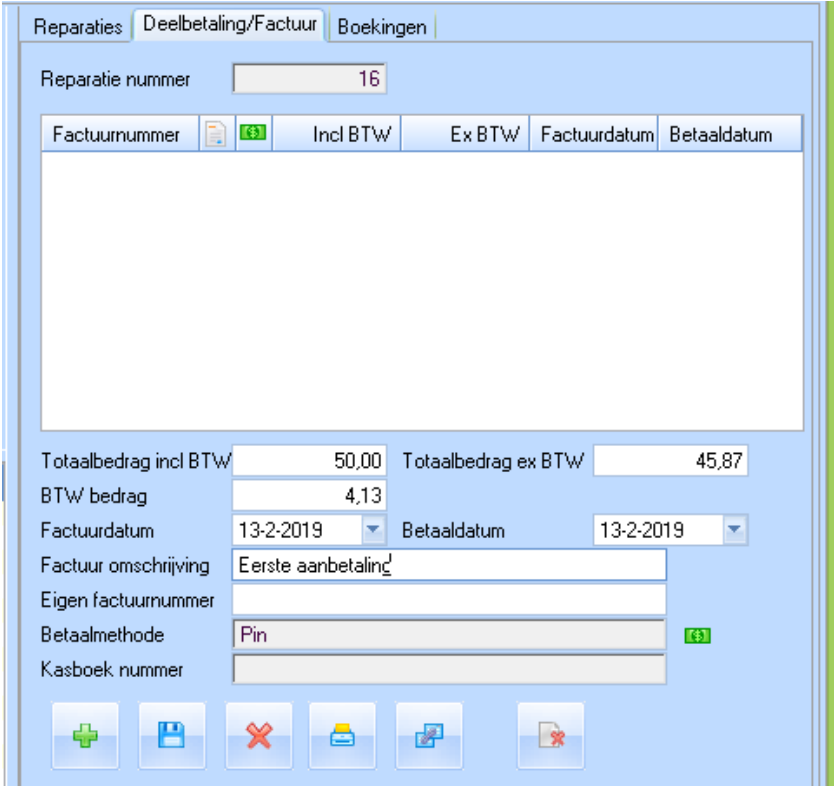

## Ga nu naar dat tabblad en vul de gegevens van de deelbetaling in:

## En sla de gegevens op:

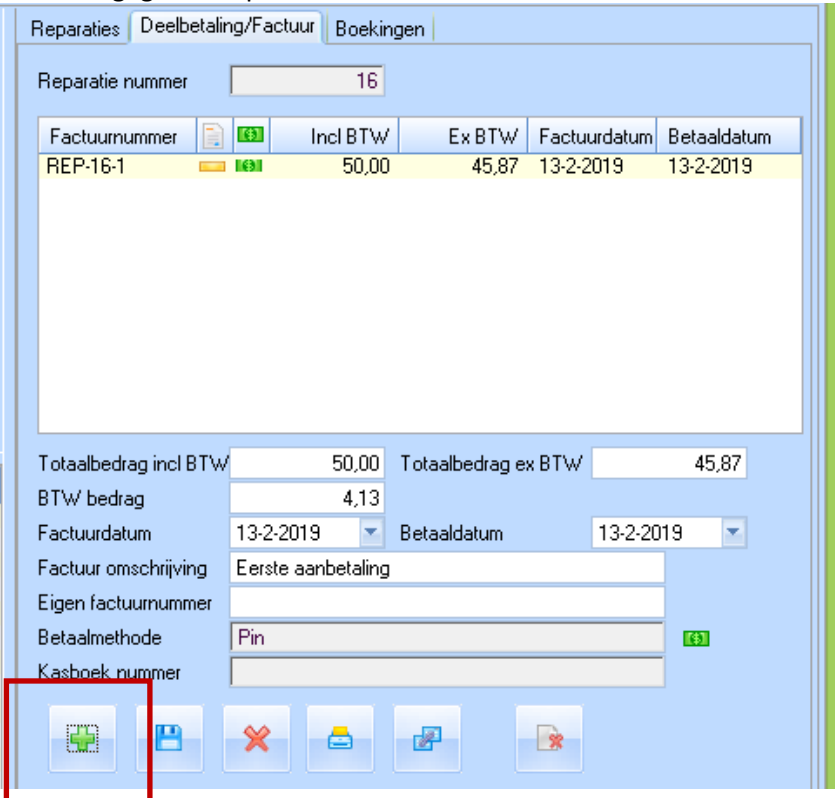

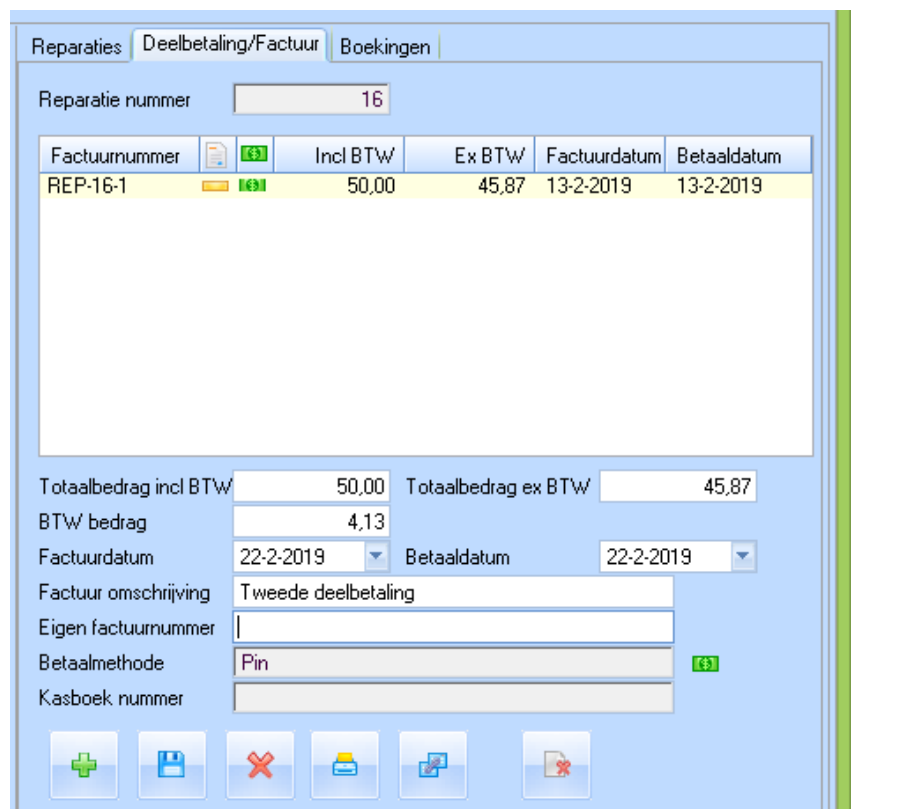

Later kunnen de overige deelbetalingen worden toegevoegd, totdat het gehele bedrag is betaald.

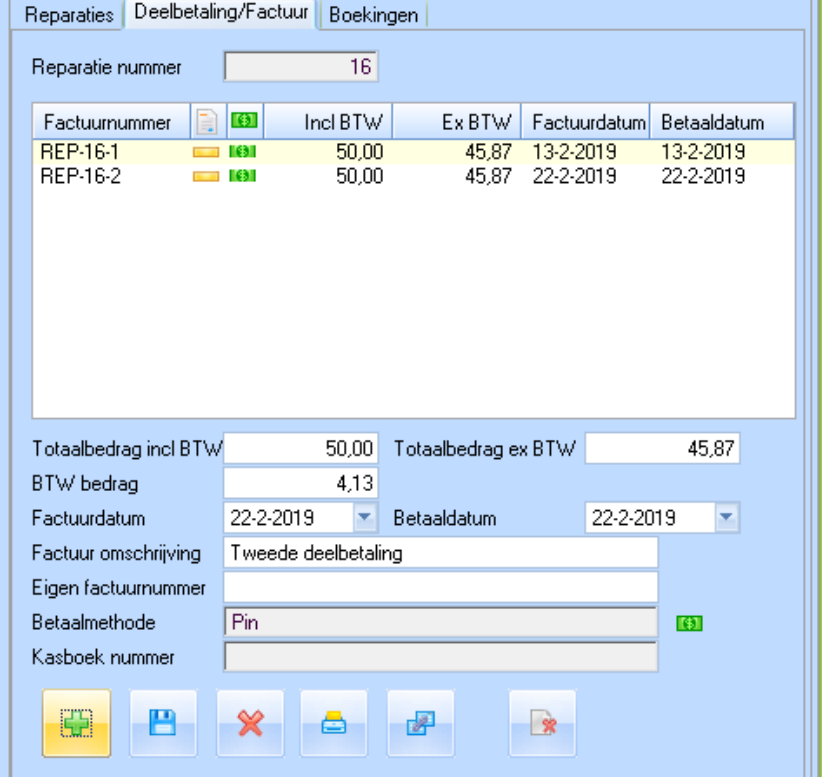